# nProbe with FastBit Database: an Innovative Flows Storage Solution

nProbe, acronym for NetFlow probe, is an open-source probe that supports both NetFlow and sFlow collection, as well as flow conversion between versions (for instance convert v5 to v9 flows). It fully supports the NetFlow v9/IPFIX so it has the ability to specify dynamic flow templates that are configured when the tool is started.

nProbe has been designed to keep up with Gigabit speeds on commodity hardware and it can be used for capturing packets and analyzing networks at full speed with no (or very moderate) packet loss using PF\_RING<sup>[1](#page-0-0)</sup>.

Each captured packet is analyzed, associated to a flow record, and stored onto a hash. Periodically, the hash is analyzed and expired flows are emitted and exported to the specified collectors. nProbe is fully inter-operable with commercial collectors such as Fluke, Cisco NetFlow Collector, Dartware, AdventNet, Arbor Networks, Plixer, NetFlow Auditor, SolarWinds Orion NTA. Exported flows can also be analyzed using open source tools such as ntop.

# nProbe Storage System

When nProbe is used as probe and collector, it supports flow collection and storage, both on raw files and relational databases such as MySQL and SQLite.

Support of relational databases has always been controversial as nProbe users appreciated the ability to query flow records using SQL, but at the same time flow dump to database could lead to flow records loss due to the database-processing overhead. On the contrary, the speed advantage of dumping flow records in raw format is paid at each search operation in terms of amount of data to read. Furthermore, the query language that can be used is limited when compared to SQL facilities.

In order to overcome the limitations of existing flow-management systems, an extension of nProbe has been developed. This allows flow records to be stored on disk, using an innovative column-oriented database with an efficient compressed bitmap indexing technology named FastBit.

A column-oriented database stores its content by column, rather than by row (known as vertical organization). On this way, the values for each single column are stored contiguously, and column-stores compression ratios are generally better than rowstores, because consecutive entries in a column are homogeneous to each other. Furthermore, for tasks that demand the fastest possible query processing speed, bitmap indexes perform extremely well. These because the intersection between the search results on each variable is a simple AND operation over the resulting bitmaps.

Conceptually FastBit is a database where data is represented as tables with rows and columns allowing storing and retrieving of data, designed primarily to answer queries efficiently.

<span id="page-0-0"></span><sup>1</sup> More details about PF\_RING can be found here: [www.ntop.org/PF\\_RING.html](http://www.ntop.org/PF_RING.html)

The extended nProbe creates FastBit partitions depending on the flow templates being configured (in probe mode) or read from incoming flows (in collector mode), with columns having the same size and the same name as the NetFlow element it contains.

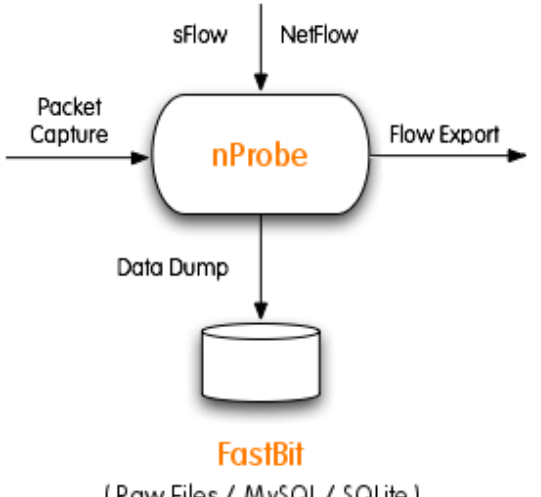

(Raw Files / MySQL / SQLite )

Fig. 1 New nProbe Flow Record Collection and Export Architecture

It is not necessary to configure FastBit in a specific way as nProbe knows the flow format, and then it automatically creates partitions and columns. A large table may be partitioned into many data partitions and each of them are stored on a distinct directory, with each column stored as a separated file in raw binary form.

Users can configure partition duration (in minutes) at runtime and when a partition reaches its maximum duration, a new one will be automatically created. Partition names are created on a tree fashion (e.g. <dir>/year/month/day/hour/minute) and in each data partition there is an extra file, named  $-part.txt$ , that contains meta data information such as the name of the partition, and column names. In addition, there have been developed facilities for rotating partitions hence limiting disk space usage while preserving their structure.

The use of nProbe with FastBit is a major step ahead if compared to state-of-the-art tools based on both relational databases and raw data dump. Flow records can be dumped at full speed with no index-build overhead. Thus, not considering flow receive/decoding overhead, it is possible to save on disk more than one million flow records/sec on a standard Serial ATA (SATA) disk.

Additional advantages of this technology are listed below:

- Ability to save flow records on disk with minimal overhead allowing no-loss onthe-fly flow-to-disk storage, as it happens with tools based on raw files.
- Compact data storage to limit disk usage as this enables users to store months of flow records on a cheap hard-disk with no need to use expensive storage systems.
- Simple data archive structure in order to move ancient data on off-line storage systems, without having to use complex data partitioning solutions.
- On tens of millions of records: sub-second search time when performing cardinality searches (e.g. count the number or records that satisfy a certain criteria) and sub-minute search time when extracting records matching a certain criteria (e.g. top X hosts and their total traffic on TCP port Y).

# nProbe Command Line Options

Only the additional options that can be used to configure nProbe to store flow records using the new FastBit format are listed below.

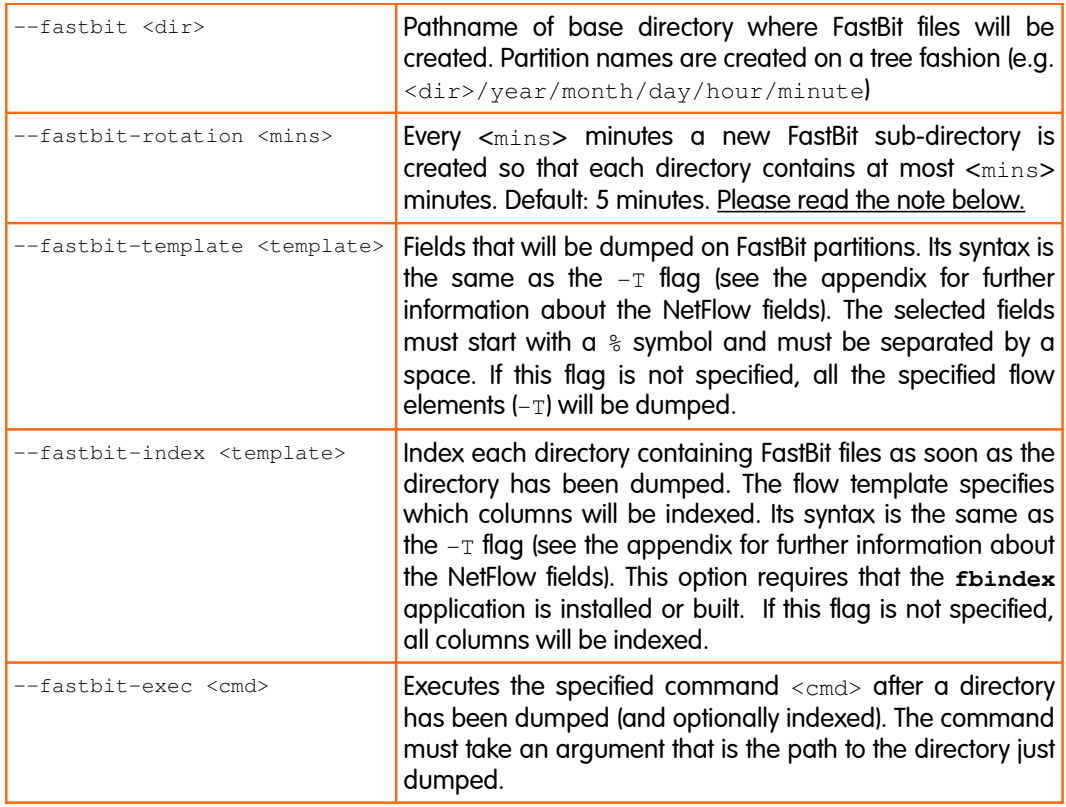

#### Note:

It is wise to avoid creating large partitions, but at the same time the creation of too many small partitions must also be avoided. Thus will result in many files created on disk and the overhead of accessing them (open, close and file seek time) can dominate the data analysis time. A good compromise is to have partitions that either last a fixed amount of time (e.g. 5 minutes of flow records) or that have a maximum number of records. Typically, for a machine with a few GB of memory, FastBit developers recommend data partition containing between 1 million and 100 million records.

# nProbe Examples

Some examples of command line options and output messages of the latest version of nProbe configured to use the FastBit database are shown below.

A simple example of nProbe configured to dump flow records in the temporary directory  $/\text{tmp/fastbit/}$  with a rotation period of 10 minutes:

```
nprobe -n none -i eth0 --fastbit /tmp/fastbit/ --fastbit-rotation 10 --fastbit-template
"%IPV4_SRC_ADDR %IPV4_DST_ADDR %IN_PKTS %IN_BYTES %OUT_PKTS %OUT_BYTES %FIRST_SWITCHED
%LAST_SWITCHED %L4_SRC_PORT %L4_DST_PORT %TCP_FLAGS %PROTOCOL"
```
An example of nProbe configured to dump flow records in the temporary directory and to index only the "IPV4\_SRC\_ADDR  $\Sigma$ IPV4\_DST\_ADDR" columns after each directory that has been dumped:

nprobe -n none -i eth0 --fastbit /tmp/fastbit/ --fastbit-template "%IPV4\_SRC\_ADDR %IPV4\_DST\_ADDR %IN\_PKTS %IN\_BYTES %OUT\_PKTS %OUT\_BYTES %FIRST\_SWITCHED %LAST\_SWITCHED %L4\_SRC\_PORT %L4\_DST\_PORT" --fastbit-index "%IPV4\_SRC\_ADDR %IPV4\_DST\_ADDR"

An example of nProbe configured to dump flow records in the temporary directory /tmp/fastbit/ and to execute a specified command after each directory that has been dumped. In this simple example, the command to be run is " $\text{ls}$ ":

```
nprobe -n none -i eth0 --fastbit /tmp/fastbit/ --fastbit-template "%IPV4_SRC_ADDR
%IPV4_DST_ADDR %IN_PKTS %IN_BYTES %OUT_PKTS %OUT_BYTES %FIRST_SWITCHED %LAST_SWITCHED
%L4_SRC_PORT %L4_DST_PORT" –-fastbit-exec "ls"
```
Finally, an example of the output message of the latest version of nProbe with FastBit database configured and the list of possible files contained in a FastBit directory:

```
[nprobe.c:2266] Welcome to nprobe v.5.5 ($Revision: 1284 $) for i686-pc-linux-gnu 
.. 
[fastbit/fastbit.c:172] Fastbit files will be saved in /tmp/fastbit/2010/02/13/15/00
[fastbit/fastbit.c:357] Successfully initialized FastBit 
.. 
[nprobe.c:3411] Capturing packets from interface eth0
```
> ls /tmp/fastbit/2010/02/13/15/00 -part.txt FIRST\_SWITCHED IN\_BYTES IN\_PKTS IPV4\_DST\_ADDR IPV4\_SRC\_ADDR L4\_DST\_PORT L4\_SRC\_PORT LAST\_SWITCHED OUT\_BYTES OUT\_PKTS PROTOCOL TCP\_FLAGS

# FastBit-based tools: fbindex, fbmerge and fbquery

Data insert and query facilities are performed by means of FastBit library calls or using a subset of SQL, natively supported by the library. Due to the fact that the FastBit database was not designed to handle network flow records, have been developed three tools to implement some missing features that are a prerequisite to create comprehensive network traffic reports.

### fbindex

This tool is used to index a FastBit partition. Indexes can be created on data "as stored on disk" or on reordered data. This is a main difference to conventional databases, in fact it is possible to first reorder data, column by column, so that bitmap indexes are built on reordered data. Please note that reordering just improves index size and query speed.

This tool can be used with nProbe (parameter  $-\text{fastbit-index}$ ) to index a partition as soon as the directory has been dumped by nProbe.

Users can decide to build indexes on all or only on a few selected columns. This in order to save space creating indexes for columns that will never be used in queries. If FastBit does not find an index for a key column while executing a query, it will build the index for such a column on the fly.

| $-S$                          | Flag to reorder data before indexing                                            |
|-------------------------------|---------------------------------------------------------------------------------|
| -c <column names=""></column> | Specify a list of column names separated by comma to index.                     |
| -t <threads></threads>        | Specify the number of threads to use during the indexing<br>process. Default: 2 |
| -d <directory></directory>    | Absolute or relative pathname of directory to index                             |

Usage: fbindex [-s] [-c <column names>] [-t <threads>] -d <directory>

### fbmerge

This tool is used to merge several FastBit partitions into a single one. The mentioned tool, now part of the FastBit distribution, is useful when small fine-grained partitions need to be aggregated into a larger one.

For instance if nProbe is configured to create "one minute" partitions, at the end of the hour, all of them can be aggregated into an "one hour" partition by means of fbmerge. This allows the number of column files hence the number of disk i-nodes to be reduced a lot, very useful on large disks containing many days/months of collected records.

Usage: fbmerge  $-i$  <input dir>  $-o$  <output dir>  $[-d]$ 

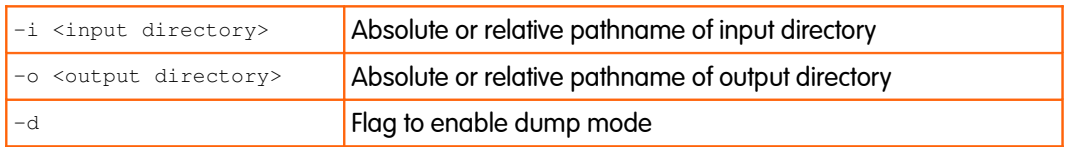

## fbquery

This tool has been developed to perform queries on FastBit partitions dumped by nProbe. fbquery is a command-line tool that supports SQL-like syntax to query data and that allows to implement on top of the FastBit library some useful facilities.

The queries accepted by  $f_{\text{Bquery}}$  are indicated in a simplified SQL format. A query is basically a SQL SELECT statement where the following clauses can be specified:

- an optional SELECT clause using the fbquery parameter "--columns"
- a mandatory FROM clause using the fbquery parameter "--directory"
- an optional WHERE clause using the  $\frac{1}{2}$  parameter "--query"

According to the SQL standard all the keywords, the operators, the function names, and the names of the columns are not case sensitive. Moreover, the blank spaces around the parameters, around the operators or around column names are ignored.

The following paragraph shows the requirements of these three clauses implemented in fbquery and shows some examples of use.

```
 Usage: fbquery [-c <columns>] -d <directory> [-q <query-conditions>] 
                [-o <orderby-columns>] [-r] [-g <groupby-columns>]
                [-m <metadata-file>] [-D] [-L <i[,j]>] [-S <separator>]
               [-H] [-N] [-V] [-Q]
```
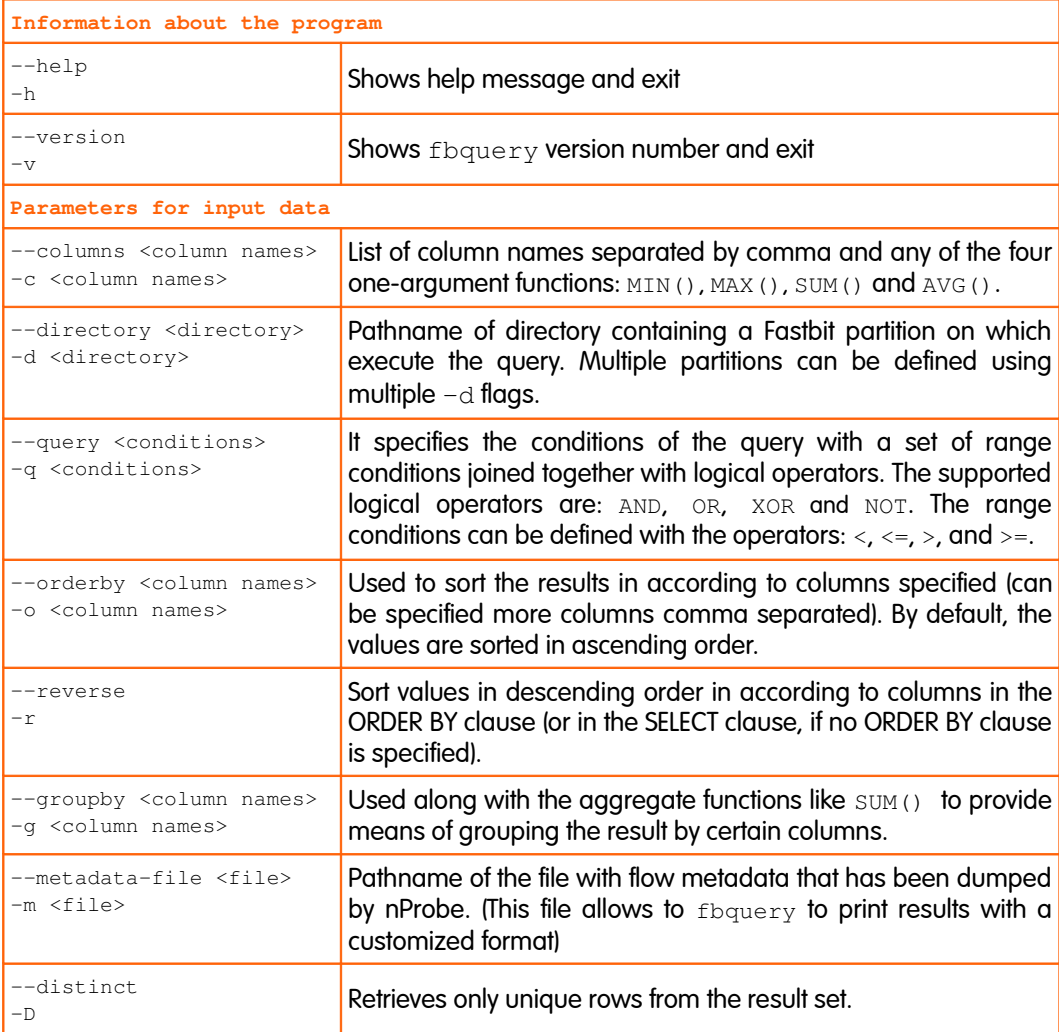

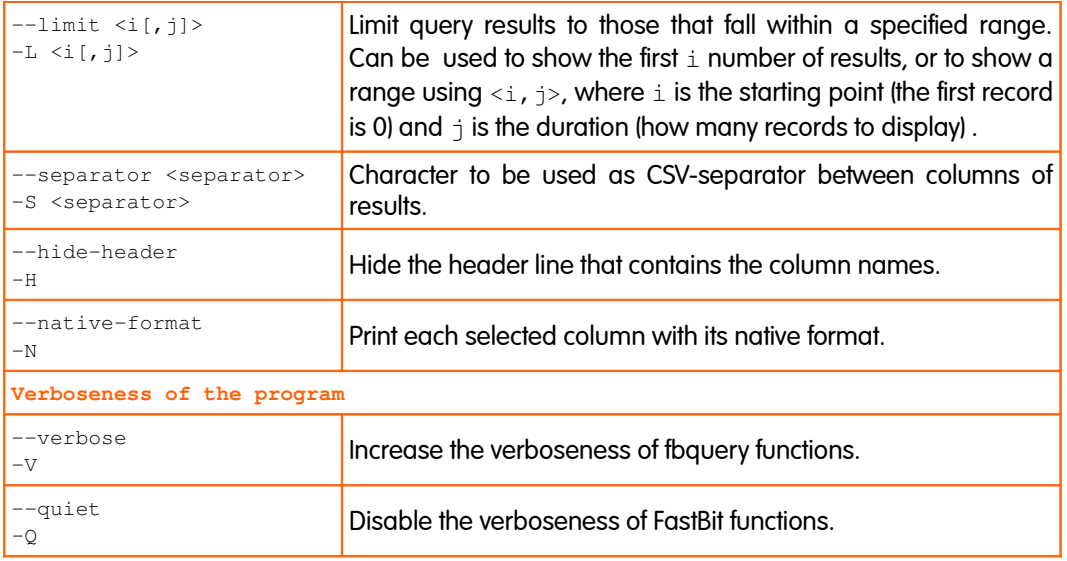

### Further Details and Query Examples

The SELECT clause contains a list of column names separated by comma and any of the four one-argument functions such as  $MIN()$ ,  $MAX()$ ,  $SUM()$  and  $AVG()$ .

Each of the four functions can take only one column name as its argument and blank spaces are not allowed between the brackets and the name of the column itself. The syntax of the aggregate functions is as follows:

```
 MAX(<column name>) 
 MIN(<column name>) 
 SUM(<column name>) 
 AVG(<column name>)
```
To retrieve only the distinct rows from the result set can be specified the flag " $-D$ ". If the SELECT clause is omitted, it is assumed to be " $SELECT$   $COUNT (*)$ ", and the query purpose is to count the number of hits that match the conditions specified.

Suppose we have a FastBit partition simply called "database", some examples of query with different SELECT clause are listed below.

Example of SELECT clause with only one name of column:

fbquery -c "IPV4\_SRC\_ADDR" -d "database" -q "L4\_SRC\_PORT=80"

Example of SELECT clause with two column names separated by comma:

fbquery -c "IPV4\_SRC\_ADDR,IPV4\_DST\_ADDR" -d "database" -q "L4\_SRC\_PORT=80"

Examples of SELECT clause with aggregate operations and columns names:

```
fbquery -c "MAX(L4_SRC_PORT)" -d "database" -q "IPV4_SRC_ADDR=12.120.60.90" 
fbquery -c "MIN(L4_DST_PORT)" -d "database" -q "L4_SRC_PORT=80" 
fbquery -c "IPV4_SRC_ADDR,SUM(OUT_BYTES)" -d "database" -q "L4_SRC_PORT=80"
```
Example of SELECT with COUNT(\*):

fbquery -c "IPV4\_SRC\_ADDR,COUNT(\*)" -d "database" -q "L4\_SRC\_PORT>=0"

Example of the output with no SELECT clause (it counts the number of hits):

```
fbquery -d "database/" -q "L4_SRC_PORT=80"
[fbquery] Query produced 226 hits, took 0.004 CPU seconds, 0.032 elapsed seconds
```
The FROM clause is mandatory and it specifies the absolute or the relative pathname of a directory containing a Fastbit partition on which execute the query. Multiple directories can be defined using multiple parameters "-d".

Suppose we have two FastBit partitions simply called "database1" and "database2". An example of query with the clause FROM using multiple directories is shown below:

fbquery -c "IPV4\_SRC\_ADDR" -d "database1" -d "database2" -q "L4\_SRC\_PORT=80"

The WHERE clause is used to extract only those records that fulfill the specified criteria. It specifies the conditions of the query with a set of range conditions joined together with logical operators: AND, OR, XOR, and NOT.

The supported range conditions can be subdivided into:

• equality conditions

An equality condition is defined by the equal operator "=" and its two operands can be arithmetic expressions, column names, numbers or string literals.

• discrete ranges

A discrete range is defined by the operator " $IN$ ". Its syntax is: " $\langle \text{column name} \rangle$ IN  $(A, B, \ldots, Z)$ " where A, B, and z can be a list of strings or numbers, comma separated. Please note that the statement " $A$  IN (B, C)" is equivalent to " $A = B$  OR  $A = C$ ".

• one-sided and two-sided range conditions. A range condition can be one-sided as " $A > 10$ ", or two-sided as " $10 \leq A \leq$ 20." It can be defined with operators selected from:  $\langle$ ,  $\langle$  =,  $\rangle$ , and  $\rangle$ =. The operands of the operator can be any arithmetic expression, column names or numbers. Alternatively, a two-side range can be defined with operators "BETWEEN-AND", where: "A BETWEEN B AND C" is equivalent to "B  $\leq$  B  $\leq$  $\degree$ . The operands A, B, and  $\degree$  can be any arithmetic expression, column name or number.

Please note that an arithmetic expression may contain operators  $+$ ,  $-$ ,  $*$ ,  $\prime$ ,  $*$ , and  $\land$ (the operator  $\land$  denote the exponential operation). All one-argument and twoargument arithmetic functions available in the file math.h are supported.

Suppose we have a FastBit partition called "database", some examples of query with different WHERE clause are listed below.

Example of WHERE clause with an equality condition:

fbquery -c "L4\_SRC\_PORT" -d "database" -q "L4\_SRC\_PORT=80"

Example of WHERE clause with a logical operator:

fbquery -c "IPV4\_SRC\_ADDR" -d "database" -q "NOT L4\_SRC\_PORT=22"

Example of WHERE clause with the operator  $IN:$ 

```
fbquery -c "L4_DST_PORT" -d "database/" -q "L4_SRC_PORT IN (22,25,80)"
```
Example of WHERE clause with operator BETWEEN-AND:

fbquery -c "L4\_DST\_PORT" -d "database" -q "L4\_SRC\_PORT BETWEEN 25 AND 80"

#### How to Format Query Results

The query result is printed in a CSV format in which the default delimiter is a comma. To specify a different separator can be used the parameter "--separator".

Before displaying the rows that match the conditions of the query,  $f_{\text{bquery}}$  displays a line containing the names of selected columns. To hide this header line can be specified the flag "--hide-header".

To suitably format the results, like an IPv4 formatted in dot-notation, can be used the parameter "--metadata-file", followed by the pathname of the file with flow metadata dumped by nProbe. This file can be obtained from nProbe with its parameter "- dump-metadata <file>" and it can be customized to indicate the format in which each column must be printed.

fbquery formats by default only the columns that contain IP addresses in order to print their values in dotted notation (please note that the tool is able to recognize only the column names IPV4\_SRC\_ADDR and IPV4\_DST\_ADDR). To disable this automatic formatting of columns can be specified the flag "--native-format".

To sort in ascending order the values of specific columns can be used the parameter "--orderby" followed by the list of column names that want to order. Please note that the flag "--reverse" sorts the values in descending order in according to columns specified in the ORDER BY clause (or in the SELECT clause if no ORDER BY clause is specified).

To limit query results to those that fall within a specified range can be used the parameter "--limit  $\langle i,j\rangle$ ". The value of i is the starting point (remember that the first record is 0) and  $\dagger$  is the duration (how many records to display). This parameter can also be used only to show the first  $n$  results using only one positive number as value of  $\pm$ , omitting  $\pm$ .

Some examples of query with different flags to format the results are listed below.

Examples of query with parameter  $-\text{limit}$  used to show only the first 5 results.

```
fbquery -c "L4_DST_PORT" -d "database" -q "L4_DST_PORT>0" --limit 5
L4_DST_PORT 
1 
2 
3
4
5
```
#### How to Play with IP Addresses

As the FastBit library was not designed for handling network flows, have been implemented some missing features. On this way, for example, IP addresses can be managed in a better way.

FastBit partitions can be queried by means of fbquery by specifying an IP address in dotted decimal notation or with IP address range, using a subnet mask notation.

Example of query with an IPv4 in dotted decimal notation:

```
fbquery -c "IPV4_DST_ADDR,L4_DST_PORT" -d "database" -q "IPV4_DST_ADDR=10.0.0.1"
IPV4_DST_ADDR,L4_DST_PORT 
10.0.0.1,80 
10.0.0.1,9105 
10.0.0.1,9106
```
Examples of query with IPv4 addresses with specified subnet mask:

```
fbquery -c "IPV4_DST_ADDR" -d "database" -q "IPV4_DST_ADDR=10.0.0.1/24"
IPV4_DST_ADDR 
10.0.0.1 
10.0.0.2 
10.0.0.3 
10.0.0.4 
10.0.0.6 
10.0.0.7 
10.0.0.9 
10.0.0.10 
10.0.0.64 
10.0.0.114 
...
```

```
fbquery -c "IPV4_DST_ADDR" -d "database" -q "IPV4_DST_ADDR != 10.0.0.1/24"
IPV4_DST_ADDR 
0.0.0.0 
0.0.24.63 
0.0.24.89 
0.1.0.6 
0.10.149.85 
0.18.218.179 
0.21.92.100 
0.21.216.230 
0.21.217.44 
...
```
# Appendix A NetFlow v9/IPFIX Flow Format

The  $-T$  flag (as  $-f$ astbit-template and  $-f$ astbit-index) enabled users to specify the format of NetFlow v9/IPFIX flows. The format options currently supported by nProbe are those specified in the NetFlow v9 RFC, namely (in square brackets it is specified the field Id as defined in the RFC):

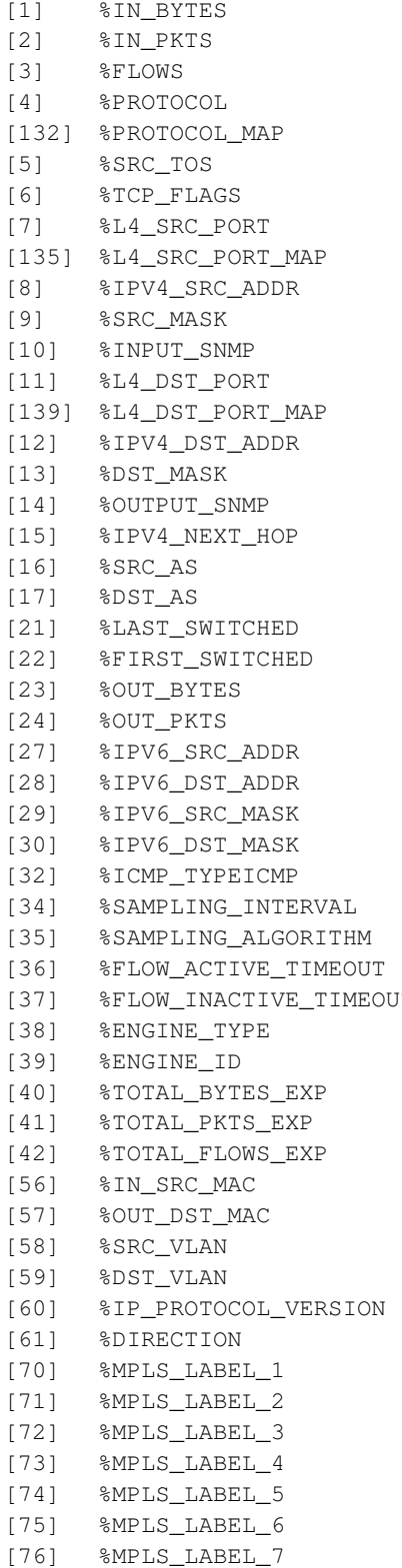

Incoming flow bytes Incoming flow packets Number of flows IP protocol byte IP protocol name Type of service byte Cumulative of all flow TCP flags IPv4 source port IPv4 source port symbolic name IPv4 source address Source subnet mask (/<br/>bits>) Input interface SNMP idx IPv4 destination port IPv4 destination port symbolic name IPv4 destination address Dest subnet mask (/<br/>bits>) Output interface SNMP idx [15] %IPV4\_NEXT\_HOP IPv4 next hop address Source BGP AS Destination BGP AS SysUptime (msec) of the last flow pkt SysUptime (msec) of the first flow pkt Outgoing flow bytes Outgoing flow packets IPv6 source address IPv6 destination address IPv4 source mask IPv4 destination mask Type \* 256 + ICMP code Sampling rate Sampling type (deterministic/random) Activity timeout of flow cache entries IT Inactivity timeout of flow cache entries Flow switching engine Id of the flow switching engine Total bytes exported Total flow packets exported Total number of exported flows Source MAC Address Destination MAC Address Source VLAN Destination VLAN  $[4=IPv4][6=IPv6]$ [0=ingress] [1=egress] flow MPLS label at position 1 MPLS label at position 2 MPLS label at position 3 MPLS label at position 4 MPLS label at position 5 MPLS label at position 6 MPLS label at position 7

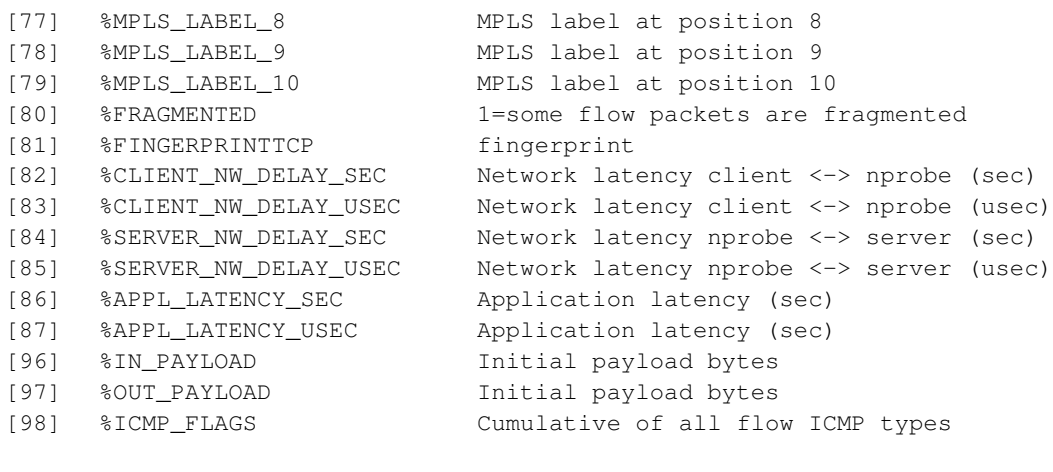

#### Plugin SIP templates:

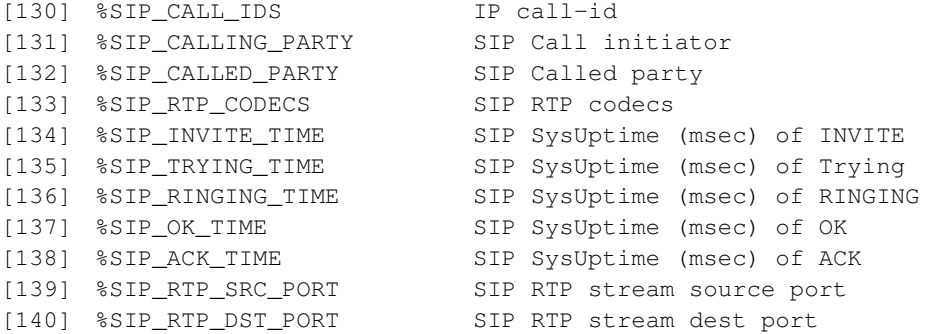

#### Plugin Efficiency calculation templates

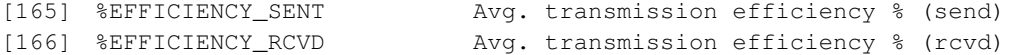

#### Plugin Video protocol detection (skeleton plugin) templates:

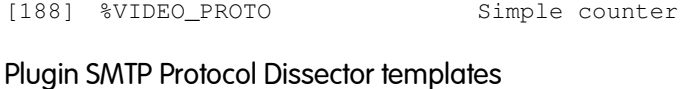

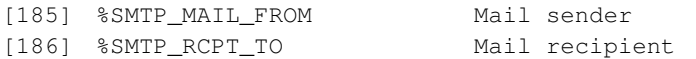

#### Plugin Flow Serial Identifier templates

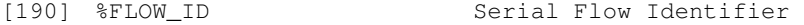

### Plugin HTTP Protocol Dissector templates

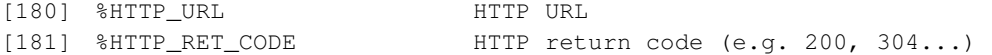

Plugin dump templates<br>[100]  $\textdegree$ BDUMP\_PATH Path where dumps will be saved

# Plugin RTP templates

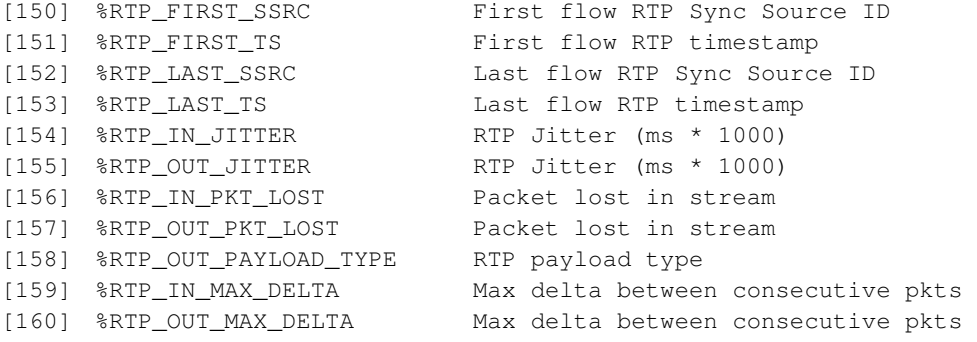

#### Example

If you want to specify NetFlow v9 flows in a format similar to NetFlow v5 flows, you can do as follows:

```
nprobe -T "%IPV4_SRC_ADDR %IPV4_DST_ADDR %IPV4_NEXT_HOP %INPUT_SNMP
%OUTPUT_SNMP %IN_PKTS %IN_BYTES %FIRST_SWITCHED %LAST_SWITCHED
%L4_SRC_PORT %L4_DST_PORT %TCP_FLAGS %PROTOCOL %SRC_TOS %SRC_AS
%DST_AS %SRC_MASK %DST_MASK"
```
Note that the fields start with a  $\frac{1}{8}$  symbol and they are separated by a space.